## **MGCCC-Devices Registration Guide**

This document will guide you in registering your network devices, such as a gaming consoles, media streaming devices, or other devices that do not support the authentication method used on the "MGCCC" wireless network. After you register your devices, you will connect those devices to the "MGCCC-Devices" wireless network. All phones, tablets and computers should continue to use the "MGCCC" wireless network.

- 1. Visit https://mgccc.edu/mydevices
- 2. Enter your login credentials to log in.

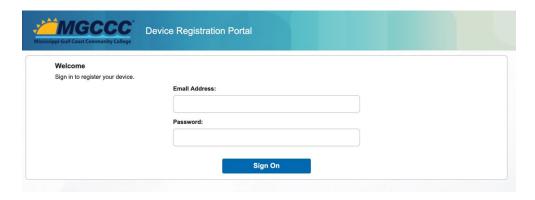

3. Once you are logged in, click "Yes, register devices."

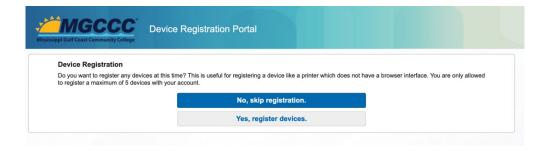

4. Fill out the form with the device description, Device ID (MAC address), and if desired, a description. Click Add.

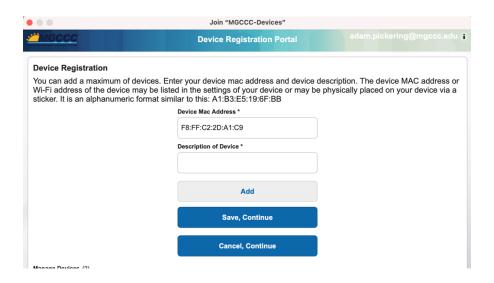

## 5. Click Save, Continue

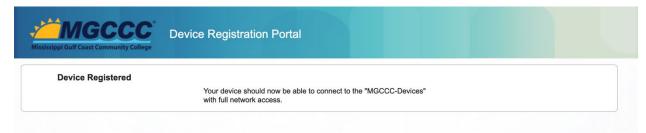

6. Once you sign out, from your device you will go to the Wireless Networks and connect to the MGCCC-Devices Wi-Fi from the device you just registered.